# FISCAL CLOSE – BIENNIUM-END REFERENCE GUIDE

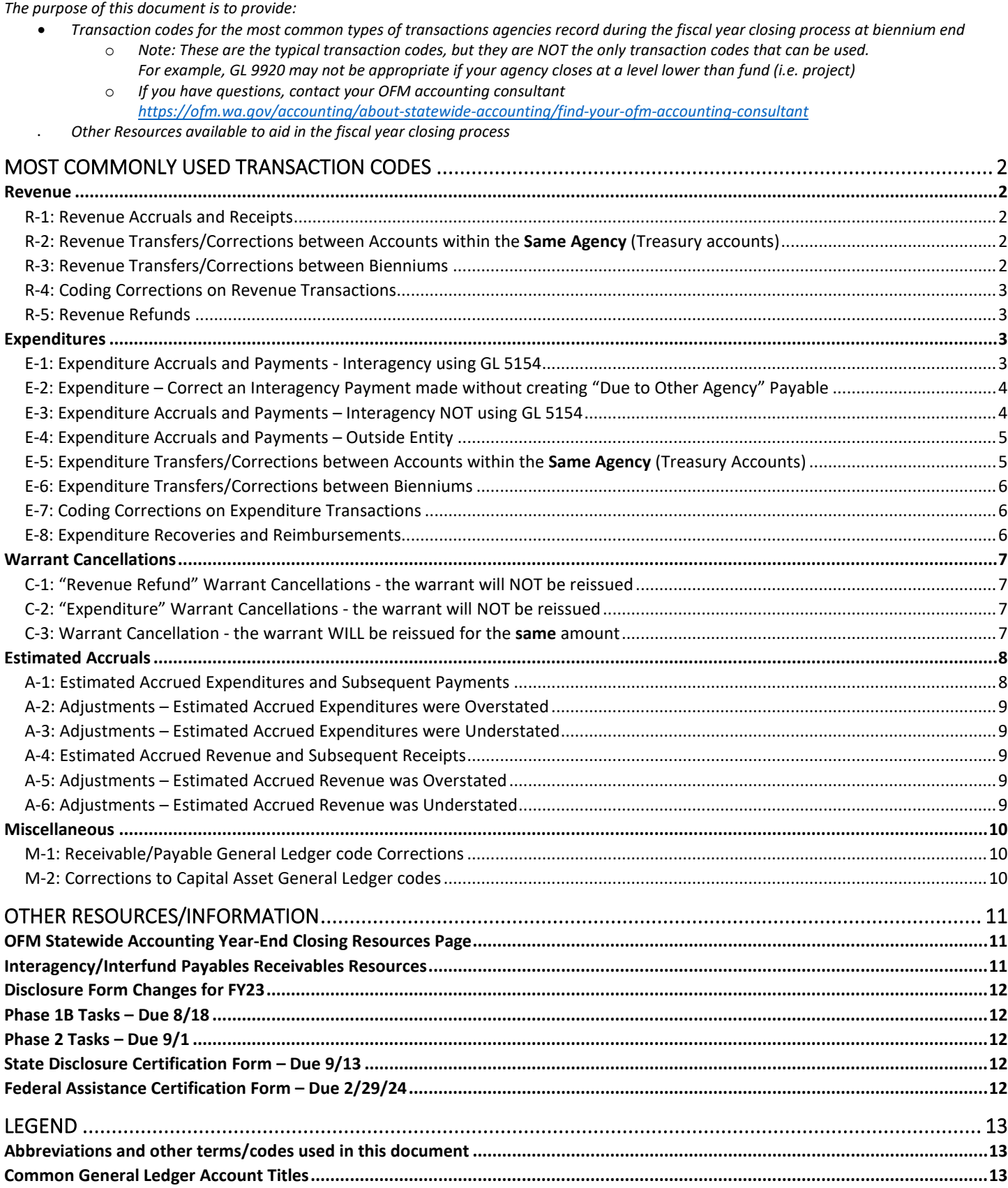

# Most Commonly Used Transaction Codes

## <span id="page-1-1"></span><span id="page-1-0"></span>Revenue

## <span id="page-1-2"></span>R-1: Revenue Accruals and Receipts

For revenue earned by June 30, but received after June 30: Accrue the revenue and establish a receivable in BI 23. Select the TC to debit the *appropriate receivable GL code based on who the revenue is due from. When payment is received in BI 25, liquidate the receivable. [SAAM 90.20.20; 90.20.50; 90.30.40]*

### Due from another state agency (treasury accounts) - payment received by IAP or JV

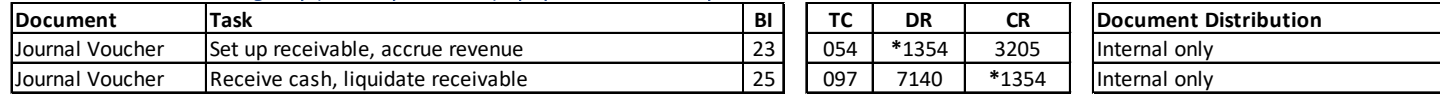

## Due from another state agency or another government - payment received by warrant or local check

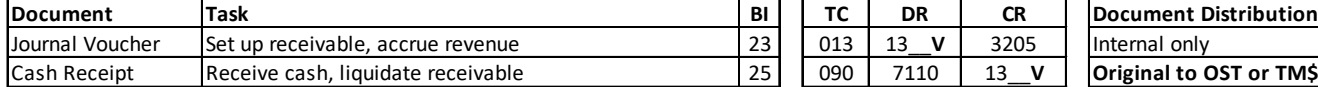

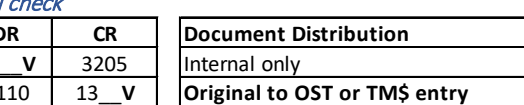

### Due from an outside entity - payment received by check or EFT

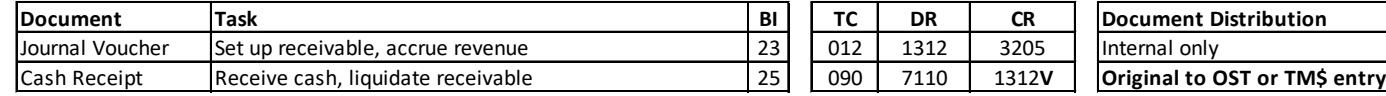

### <span id="page-1-3"></span>R-2: Revenue Transfers/Corrections between Accounts within the **Same Agency** (Treasury accounts)

*Revenue was recorded and cash was deposited in the wrong Account in BI 23. Cash needs to be transferred from one Account to another Account*  within the same agency after June 30: Adjust revenue and establish an interfund payable and receivable in BI 23. Liquidate the interfund payable *and receivable when cash is transferred in BI 25. [SAAM 90.20.60]*

### BI 23 Transaction:

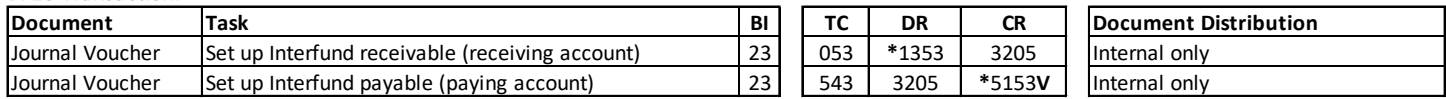

### BI 25 Transaction (2 Options - Choose 1):

### Option 1: Use InterFund Transfer (IFT) process to transfer cash (automated cash transfer in AFRS)

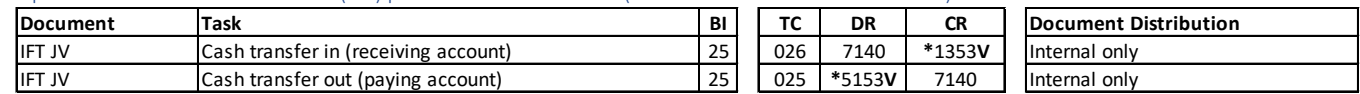

Option 2: Use manual JV process to transfer cash

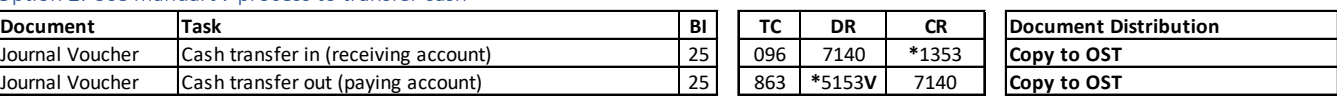

## <span id="page-1-4"></span>R-3: Revenue Transfers/Corrections between Bienniums

For revenue that was recorded in the wrong biennium and needs to be transferred to the correct biennium. This example assumes that a receivable was NOT set up previously for this revenue. (Use TC 013 with a variable debit to post to a different receivable GL code.) NOTE: If cash is received *before it is earned (for example, received in BI 23, but earned in BI 25), record as unearned revenue (GL 5190) instead of accrued revenue (GL 3205).*

## Revenue was recorded in BI 25, but should have been recorded in BI 23 (Cash is in the correct BI)

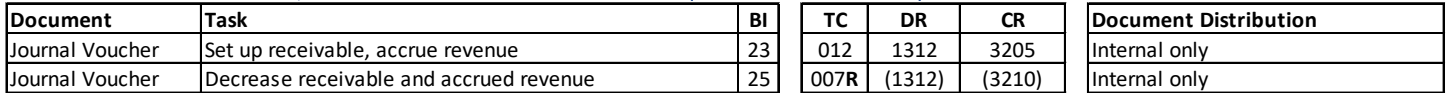

### Revenue was recorded in BI 23, but should have been recorded in BI 25 (Cash is Not in the correct BI)

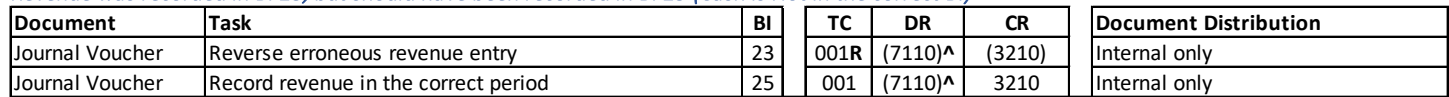

*^ Must use the same document number for both transactions.* 

## <span id="page-2-0"></span>R-4: Coding Corrections on Revenue Transactions

*For BI 23 revenue transactions originally entered with incorrect coding. The coding error can be the revenue source code, project, program, etc., but NOT the Account [\(R-2\)](#page-1-3) and NOT posted to the wrong biennium [\(R-3\)](#page-1-4). Since the correction is within the same Account, use GL 9920 as the offset for the correction.*

## Reverse the INCORRECT line of coding and enter the CORRECT line of coding

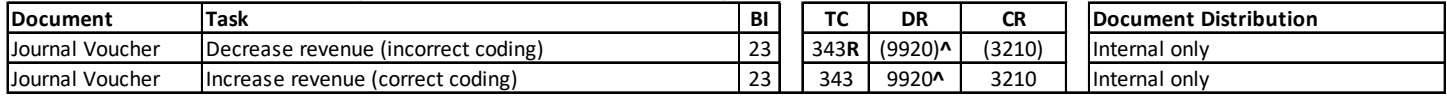

*^ Must use the same document number for both transactions.* 

## <span id="page-2-1"></span>R-5: Revenue Refunds

*For revenue that was received in error on or before June 30 and needs to be refunded after June 30: Record the reduction to revenue and establish a*  payable in BI 23. Select the TC to credit the appropriate payable GL based on who the refund is due to. When cash is transferred in the next *biennium, liquidate the payable.*

### Due to another state agency with SWV number (treasury account) - pay by IAP

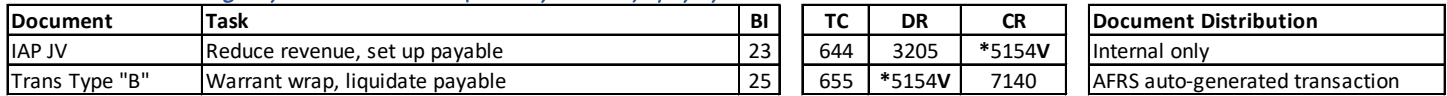

#### Due to another state agency with NO SWV number (treasury account) - pay by manual JV

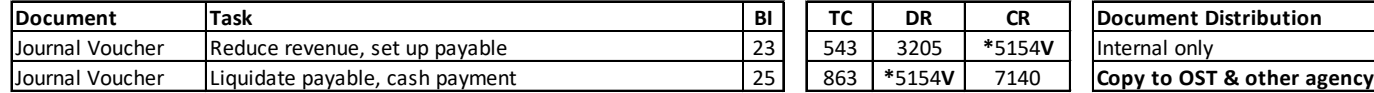

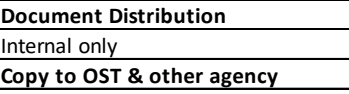

### Due to another state agency (local account) - pay by warrant/EFT (use SWV if available)

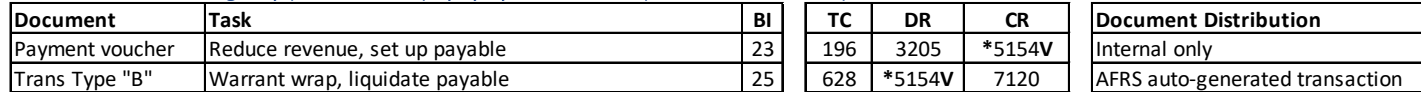

### Due to an outside entity - pay by warrant/EFT (use SWV if available)

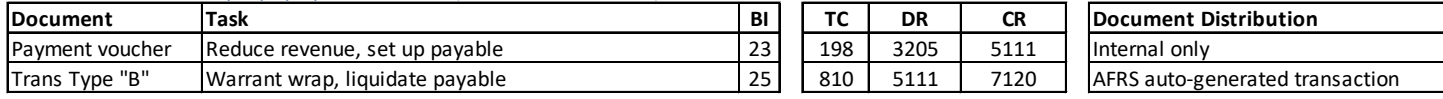

## <span id="page-2-2"></span>Expenditures

## <span id="page-2-3"></span>E-1: Expenditure Accruals and Payments - Interagency using GL 5154

For goods and services received from another state agency by June 30, but paid for after June 30: Accrue the expenditure and establish a payable in *BI 23. When cash is transferred in the next biennium, liquidate the payable. [SAAM 90.20.40; 90.20.50]*

### Due to another state agency with SWV number (treasury account) - pay by IAP

An encumbrance was NOT set up

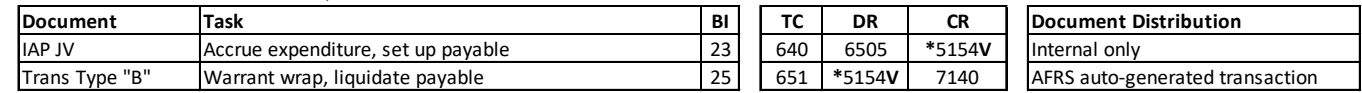

### A previous encumbrance needs to be liquidated [SAAM 90.20.40]

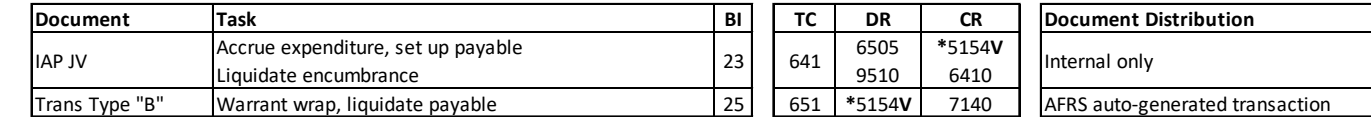

## Due to another state agency with NO SWV number (treasury account) - pay by manual JV

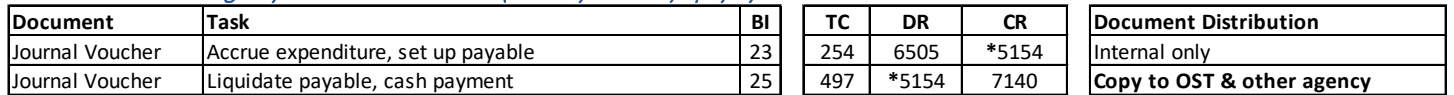

### Due to another state agency (local account) - pay by warrant/EFT (use SWV number, if available)

An encumbrance was NOT set up

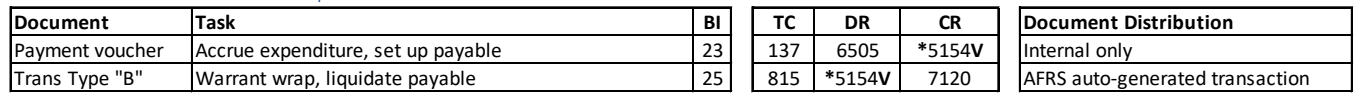

## A previous encumbrance needs to be liquidated [SAAM 90.20.40]

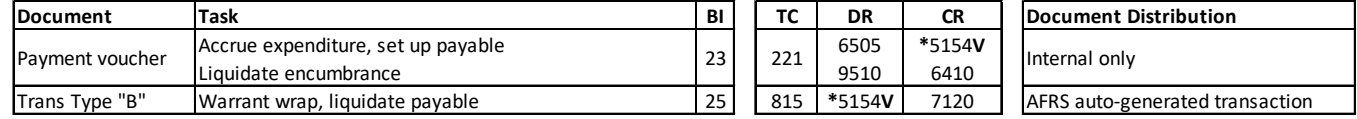

## <span id="page-3-0"></span>E-2: Expenditure – Correct an Interagency Payment made without creating "Due to Other Agency" Payable

*When an expenditure payment for BI 23 activity was made to another state agency after June 30 without posting an interagency accrual (an accrual should have been posted at June 30): Record an interagency payable in BI 23 and reverse it in BI 25. This would be used if you paid an agency by manual JV using TC 263 (DR 6510/CR 7140) but you should have recorded a "Due to Other Agency" GL 5154 at June 30.*

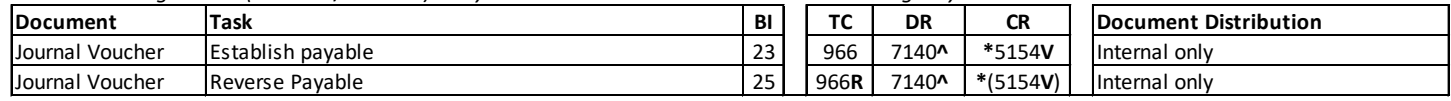

*^ Must use the same document number for both transactions.* 

## <span id="page-3-1"></span>E-3: Expenditure Accruals and Payments – Interagency NOT using GL 5154

*For goods and services received from another state agency by June 30, but paid for after June 30: Accrue the expenditure and establish a payable in BI 23. (Note: for Industrial Insurance and Medical Aid payments to Labor and Industries, this step is done by the state payroll system, HRMS.) Remember that not all interagency payments use GL 5154, so credit the appropriate payable GL code based on SAAM 90.20.50.b. When cash is transferred in the next biennium, liquidate the payable.*

## Due to another state agency with SWV number (treasury account) - pay by IAP

#### If expenditure has already been accrued

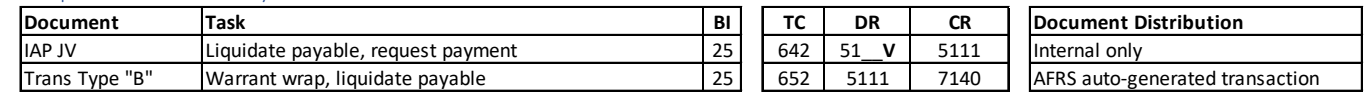

## If expenditure has NOT been accrued

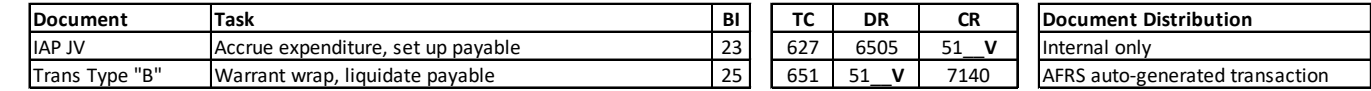

### Due to another state agency with NO SWV number (treasury account) - pay by manual JV

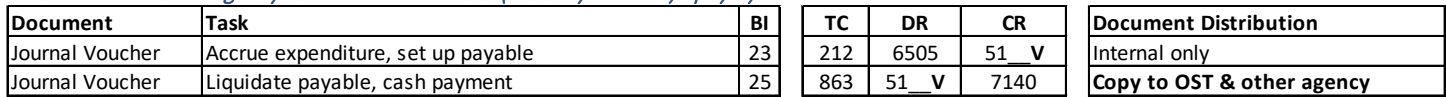

### Due to another state agency (local account) - pay by warrant/EFT (use SWV number, if available)

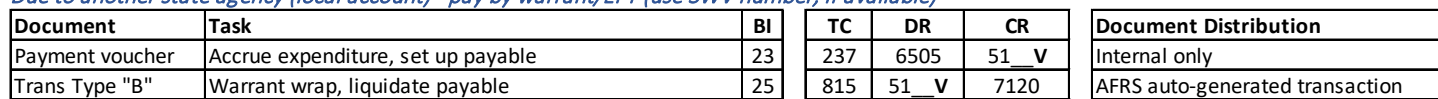

## <span id="page-4-0"></span>E-4: Expenditure Accruals and Payments – Outside Entity

*For goods and services received from a vendor that is not a Washington state agency by June 30, but paid for after June 30 : Accrue the expenditure and establish a payable in BI 23. Select the TC to credit the appropriate payable GL code based on who the payment is due to. When cash is transferred in the next biennium, liquidate the payable. [SAAM 90.20.40; 90.30.50]*

### Due to an outside entity - pay by warrant/EFT (use SWV number, if available)

### An encumbrance was NOT set up (2 Options – Choose 1):

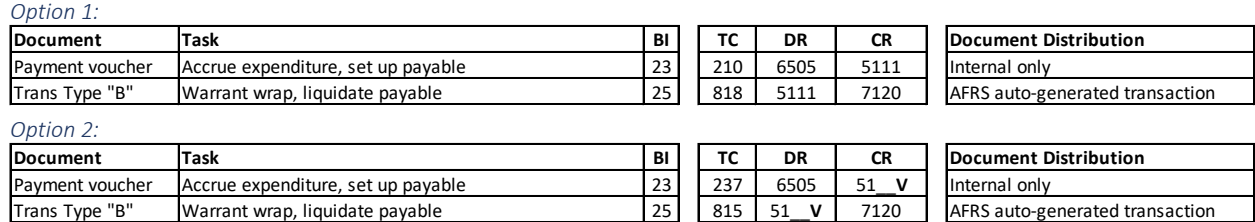

#### A previous encumbrance needs to be liquidated [SAAM 90.20.40] (2 Options – Choose 1):

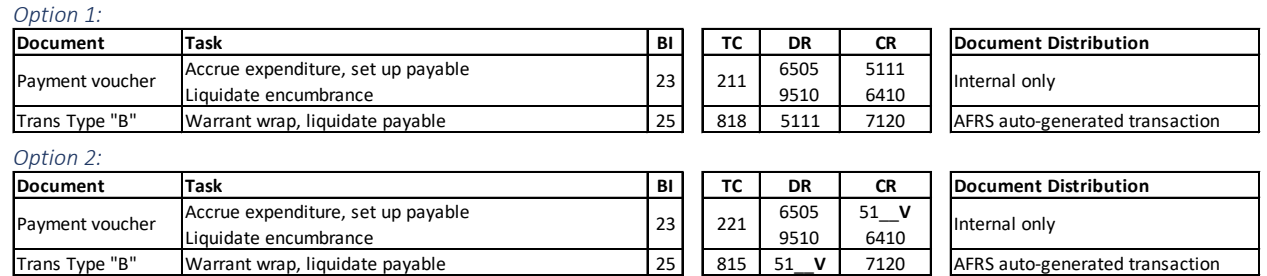

### <span id="page-4-1"></span>E-5: Expenditure Transfers/Corrections between Accounts within the Same Agency (Treasury Accounts)

*Expenditures were recorded in the wrong Account in BI 23 and need to be transferred from one Account to another Account within the same agency after June 30: Adjust expenditures and establish an interfund payable and receivable in BI 23. Liquidate the interfund payable and receivable when cash is transferred in the next biennium. Refer t[o E-6](#page-5-0) and [E-7](#page-5-1) for other corrections to expenditures. [SAAM 90.20.60]*

### The following BI 23 transactions are REQUIRED, also choose one of the BI 25 cash transfer options below:

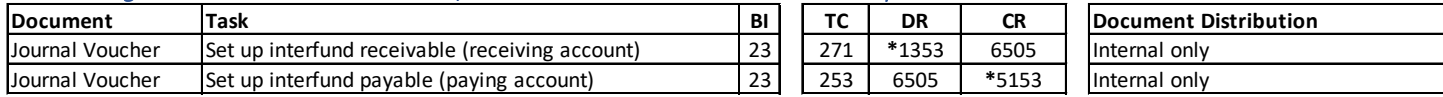

### For the BI 25 transactions, choose ONE of the following two cash transfer options:

Option 1: Use InterFund Transfer (IFT) process to transfer cash (automated cash transfer in AFRS)

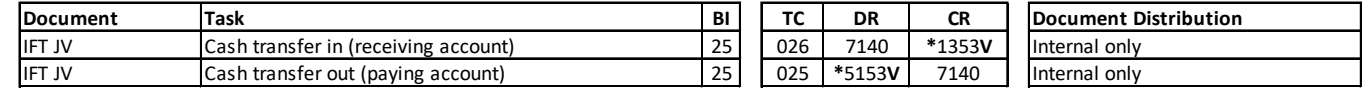

Option 2: Use manual JV process to transfer cash:

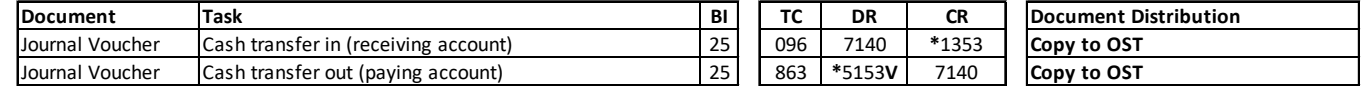

## <span id="page-5-0"></span>E-6: Expenditure Transfers/Corrections between Bienniums

For expenditures that were recorded in the wrong biennium and need to be transferred to the correct biennium. The original (incorrectly dated) *payment was made after calendar day June 30. Adjust expenditures with an offset to payables in each biennium. Tran codes for other payable GL codes are available.*

### Expenditure was recorded in BI 25, but should have been recorded in BI 23

Payment was made to an outside entity (GL 5111)

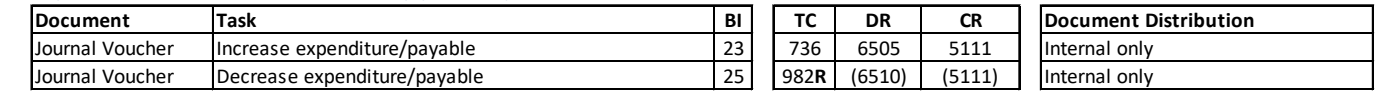

Payment was made to another state agency (GL 5154)

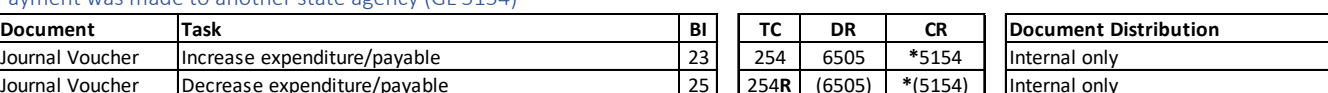

## Expenditure was recorded in BI 23, but should have been recorded in BI 25

Payment was made to an outside entity (GL 5111)

Journal Voucher | Increase expenditure/payable Journal Voucher | Decrease expenditure/payable

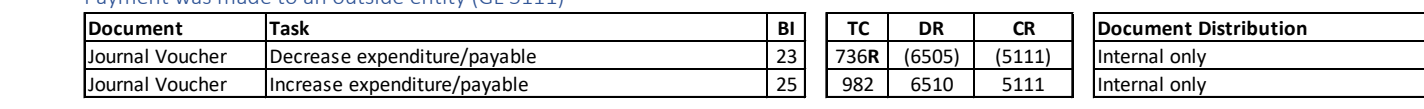

Payment was made to another state agency (GL 5154)

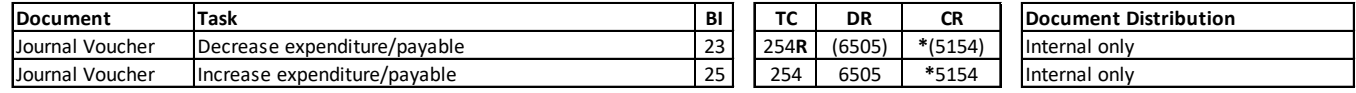

## <span id="page-5-1"></span>E-7: Coding Corrections on Expenditure Transactions

*For BI 23 expenditure transactions originally entered with incorrect coding. The error can be with the subobject code, expenditure authority, project, program, organization index, etc., but NOT the Account [\(E-5\)](#page-4-1)* and NOT posted to the wrong biennium [\(E-6\)](#page-5-0). Since the correction is within the same *Account, use GL 9920 as the offset for the correction.* 

### Reverse the INCORRECT line of coding and enter the CORRECT line of coding

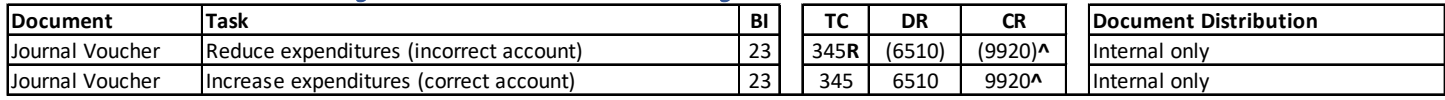

*^ Must use the same document number for both transactions.* 

## <span id="page-5-2"></span>E-8: Expenditure Recoveries and Reimbursements

*For recovery of expenditures due by June 30, but received after June 30: Accrue the reduction to expenditures and establish a receivable in BI 23. Select the TC to debit the appropriate receivable GL based on who the recovery is due from; other TCs are available for other receivable GL codes - refer to TC report. When payment is received in the next biennium, liquidate the receivable.*

## Due from another state agency - payment received by IAP or JV

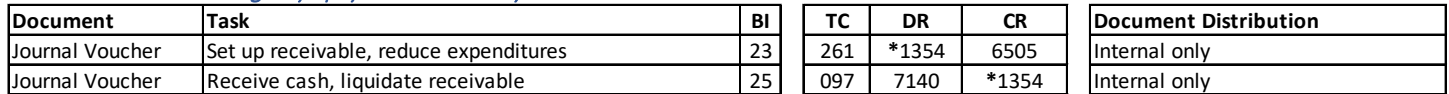

### Due from another state agency - payment received by warrant or check

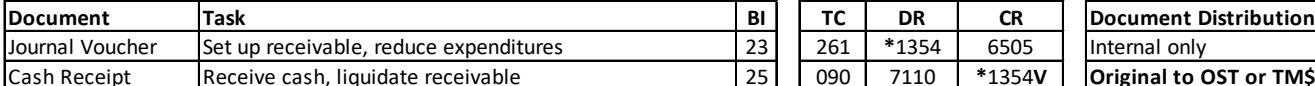

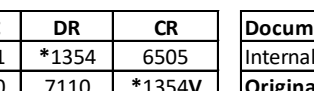

Cash Receipt Receive cash, liquidate receivable 25 090 7110 **\***1354**V Original to OST or TM\$ entry**

### Due from an outside entity - payment received by check or EFT

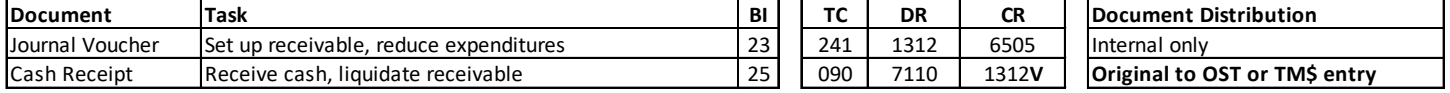

## <span id="page-6-0"></span>Warrant Cancellations

<span id="page-6-1"></span>C-1: "Revenue Refund" Warrant Cancellations - the warrant will NOT be reissued

*For refund of BI 23 revenue warrants (TC 198) issued in error that need to be cancelled after June 30: Increase revenue, reduce payable (if necessary) and record the cancellation. Note that the date on the warrant determines which transactions are required.*

### If the warrant was dated PRIOR to 7/1/23

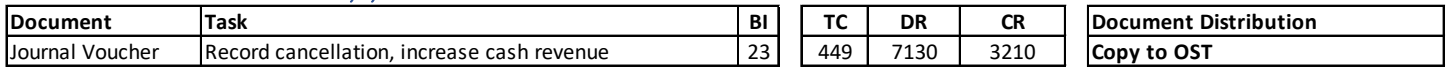

## If the warrant was dated AFTER 6/30/23

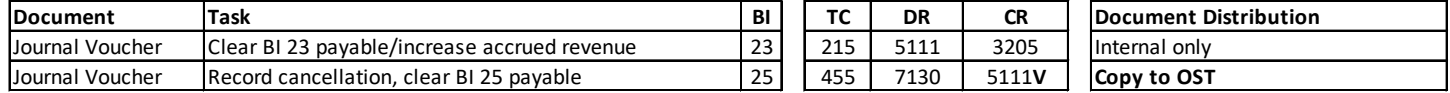

## <span id="page-6-2"></span>C-2: "Expenditure" Warrant Cancellations - the warrant will NOT be reissued

*For BI 23 expenditure warrants issued in error that need to be cancelled after June 30: Reduce expenditures, reduce payable (if necessary) and record the cancellation. Note that the date on the warrant AND the original transaction code determine which transactions are required.*

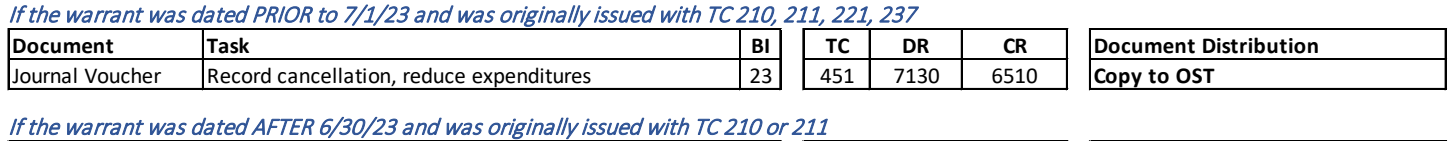

### **Document Task BI TC DR CR Document Distribution** Journal Voucher Journal Voucher

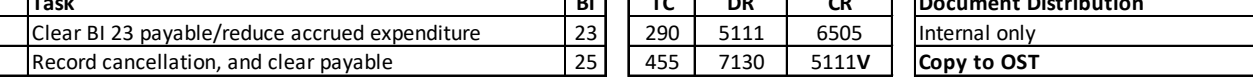

## If the warrant was dated AFTER 6/30/23 and was originally issued with TC 221 or 237

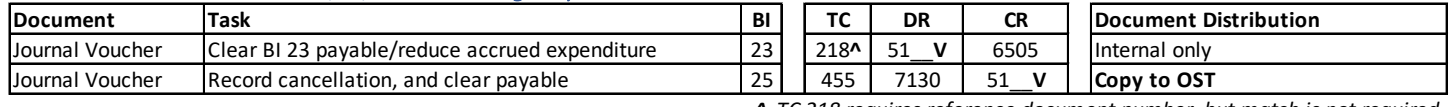

*^ TC 218 requires reference document number, but match is not required*

## <span id="page-6-3"></span>C-3: Warrant Cancellation - the warrant WILL be reissued for the same amount

For revenue refund OR expenditure warrants that need to be cancelled after June 30 that will be reissued for the same amount: Record the *cancellation and establish a payable. Liquidate the payable when the warrant is reissued. Note that the date on the warrant being cancelled determines which transactions are required in which biennium. Also note that this process should be used only if original coding (revenue or expenditure) was correct.*

### If the warrant was dated PRIOR to 7/1/23

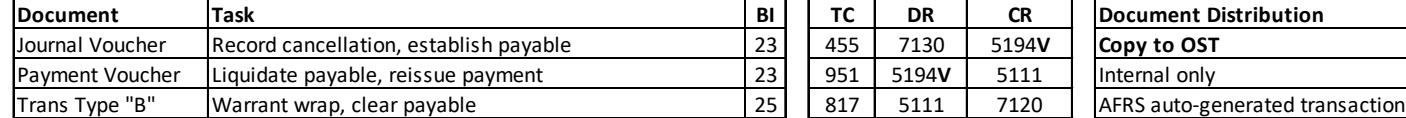

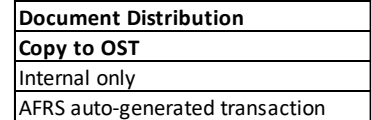

## If the warrant was dated AFTER 6/30/23

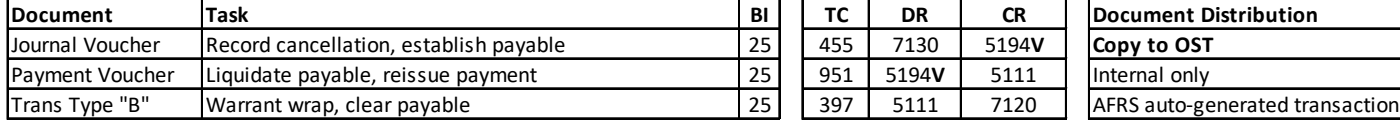

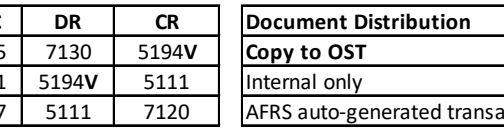

## <span id="page-7-0"></span>Estimated Accruals

## <span id="page-7-1"></span>A-1: Estimated Accrued Expenditures and Subsequent Payments

*For goods and services received by June 30, for which an actual invoice has not been received: The source for this accrual could be a purchase document, contract, an "estimated" invoice, or other. Record an estimated accrued expenditure and establish a payable, but do NOT make the payment (BI 25 transaction) until an ACTUAL invoice is received so the actual amount is known. When the ACTUAL invoice is received, make the payment and liquidate the payable up to the amount accrued. SAAM requires agencies to monitor the liquidation of estimated accruals at the Account/Expenditure Authority level. [SAAM 90.20.40; 90.20.50.a; 90.20.55] Refer to [A-2](#page-8-0) if estimate was overstated; refer to [A-3](#page-8-1) if estimate was understated.*

## The following BI 23 transaction is REQUIRED, also choose one of the BI 25 payment options below:

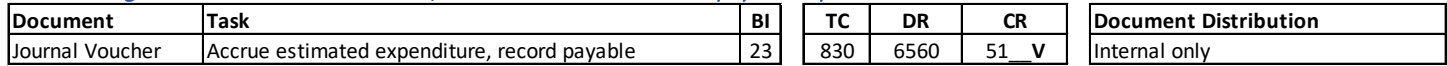

### In BI 25, choose ONE of the following six payment options:

Options 1-4: Pay at Account level only - no special reporting available

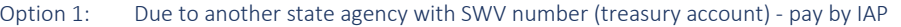

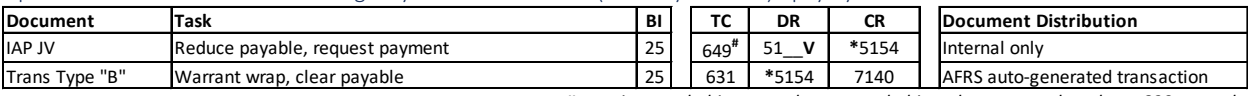

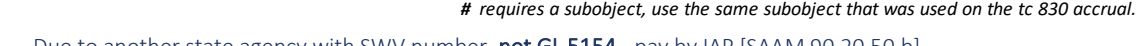

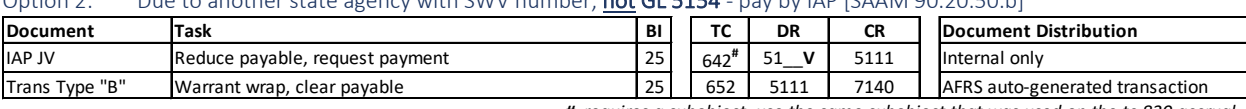

*# requires a subobject, use the same subobject that was used on the tc 830 accrual.*

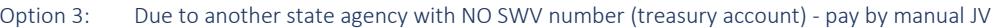

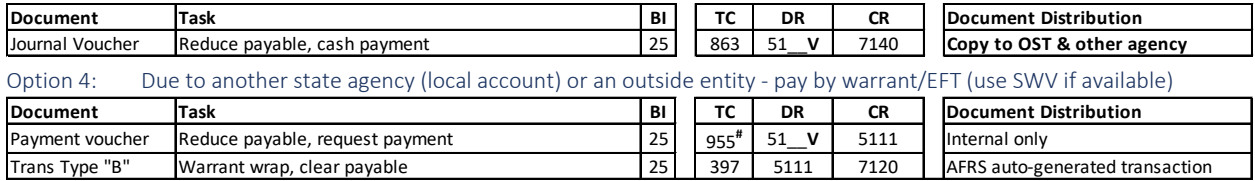

*# requires a subobject, use the same subobject that was used on the tc 830 accrual.*

### Options 5-6: Pay with appropriation type X and detail coding - special reporting available<sup>1</sup>

### Option 5: Due to another state agency with SWV number (treasury account) - pay by IAP

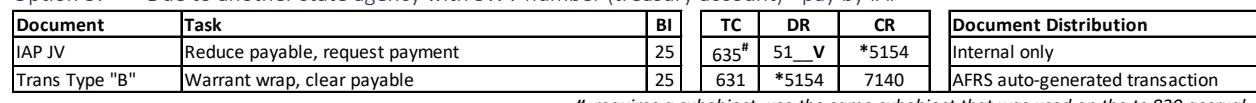

*# requires a subobject, use the same subobject that was used on the tc 830 accrual.*

## Option 6: Due to another agency with NO SWV number - pay by warrant; OR,

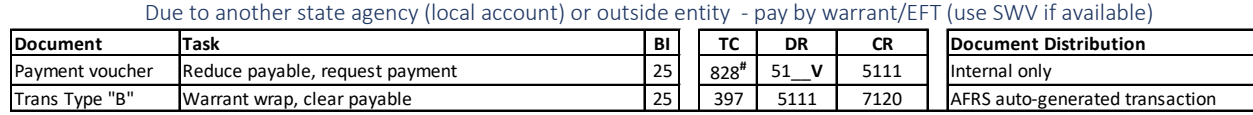

*# requires a subobject, use the same subobject that was used on the tc 830 accrual.*

<span id="page-7-2"></span>*<sup>\*</sup> = General ledger requires a subsidiary GL; V = Variable GL must be entered Updated 6/12/2023* 8 | Page <sup>1</sup> *Special reporting available: The report available in Enterprise Reporting called "Project Billing Flexible" (by project) reports certain prior period estimated expenditures (GL 51XX using appn type X) in a separate column and in project-to-date totals. However, this report does not work properly for all agencies. If you have trouble running this report, use the AFRS report MCP482 which can be run on the AFRS on-demand reporting screens (select function RD on main menu). Be aware that there is a per page cost for on-demand reports.*

## <span id="page-8-0"></span>A-2: Adjustments – Estimated Accrued Expenditures were Overstated

*If all actual invoices have been received and paid and there is a remaining unliquidated balance in estimated accrued expenditures, the payable balance needs to be adjusted to zero. The transaction depends on when the adjustment is made. SAAM requires agencies to monitor the liquidation of estimated accruals at the Account/Expenditure Authority level. [SAAM 90.20.40; 90.20.45; 90.30.35.a]*

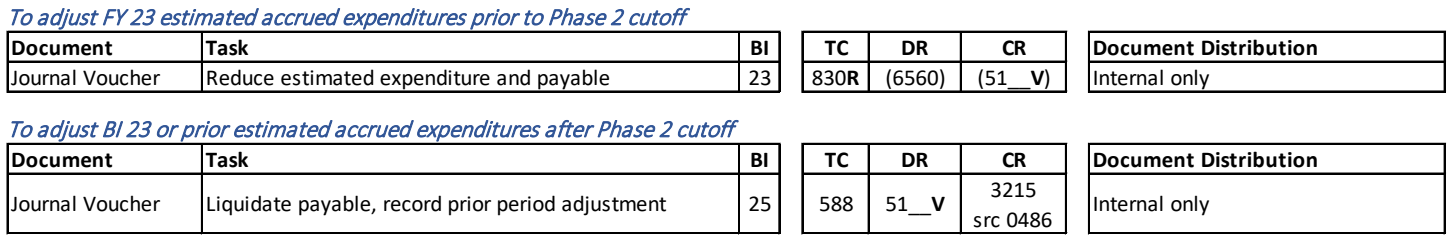

## <span id="page-8-1"></span>A-3: Adjustments – Estimated Accrued Expenditures were Understated

*If an invoice is received and there is not enough balance in estimated accrued expenditures to pay it (i.e. actual payables have exceeded estimated accrued expenditures), the agency must process the difference as a Belated Claim. Refer to SAAM 85.40.10 or call your OFM Accounting Consultant*  for further assistance on belated claims. SAAM requires agencies to monitor the liquidation of estimated accruals at the Account/Expenditure *Authority level. [SAAM 90.20.40; 90.20.47, 90.30.35.b]*

## <span id="page-8-2"></span>A-4: Estimated Accrued Revenue and Subsequent Receipts

*For revenue that meets the recognition criteria by June 30, but the amount cannot be calculated exactly: Record estimated accrued revenue and establish a receivable. When the actual amount is known, send an ACTUAL invoice to the payor. When the revenue is received, receipt the cash and liquidate the receivable up to the estimated amount accrued. (For example, revenues that are based on expenditures are dependent upon the payee having complete expenditure information.) [SAAM 90.20.55]*

### The following BI 23 transaction is REQUIRED for all of the BI 25 receipt options:

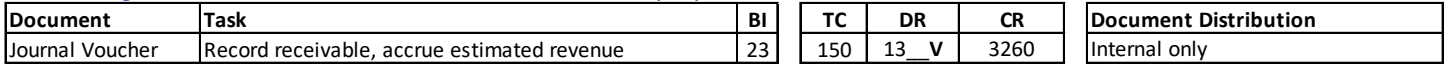

### For the BI 25 transactions, choose ONE of the following two cash receipt options:

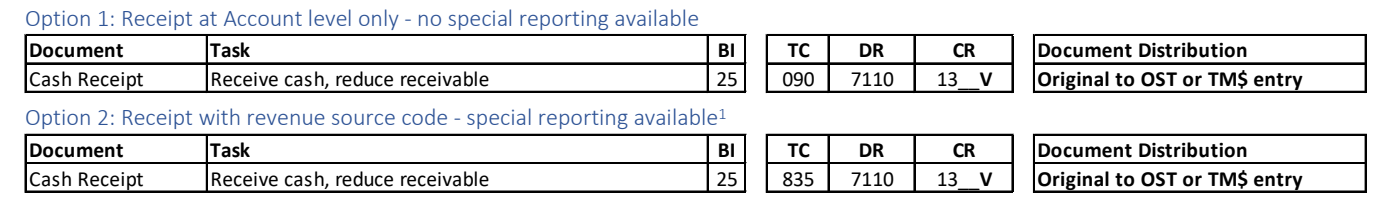

## <span id="page-8-3"></span>A-5: Adjustments – Estimated Accrued Revenue was Overstated

*If all payments based on actual invoices have been received and there is a remaining balance in estimated accrued revenue (GL 3260), it needs to be adjusted to zero. The transaction depends on when the adjustment is made. Use the original source coding for the adjustment transaction. [SAAM 90.20.20]* 

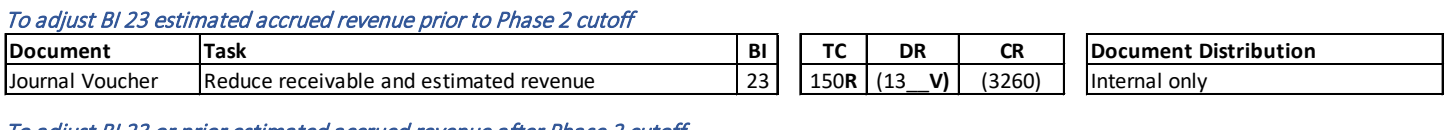

### To adjust BI 23 or prior estimated accrued revenue after Phase 2 cutoff

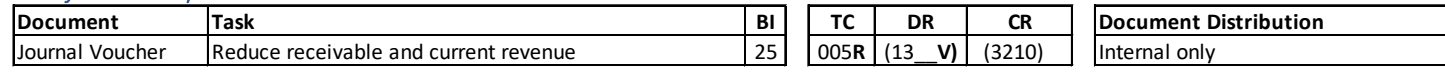

## <span id="page-8-4"></span>A-6: Adjustments – Estimated Accrued Revenue was Understated

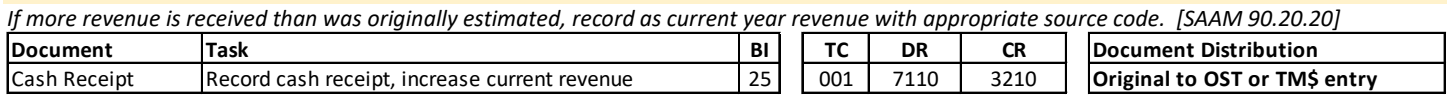

## <span id="page-9-0"></span>Miscellaneous

## <span id="page-9-1"></span>M-1: Receivable/Payable General Ledger code Corrections

*For BI 23 transactions originally entered with an incorrect General Ledger code. An example of this is when a payable or receivable should have been recorded as an interagency payable/receivable (GL 5154 or 1354), but was recorded as an accounts payable/receivable (GL 5111 or 1312) in error. In order to balance interagency payables and receivables the GL code needs to be corrected. Since the correction is within the same Account and there is no effect on cash, use GL 9920 as the offset for the correction.*

### BI 23 Transaction:

To correct a Payable General Ledger code

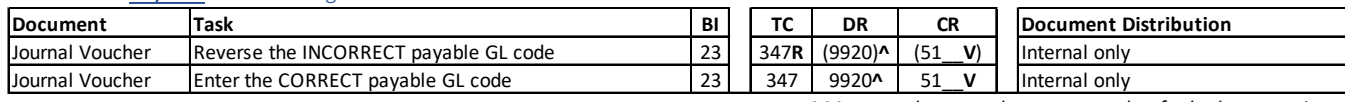

*^ Must use the same document number for both transactions.* 

#### To correct a Receivable General Ledger code

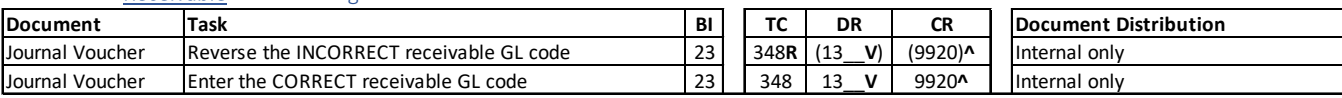

*^ Must use the same document number for both transactions.* 

### BI 25 Transaction (needed only if the receivable/payable liquidation has already posted in BI 25):

*These transactions would be entered if an accrual was posted in BI 23 AND the liquidation has already posted in BI 25. For a receivable, the BI 25*  liquidation would have posted if the receipt was processed (cash receipt, manual JV). For a payable, the BI 25 liquidation would have posted if a *payment was processed (EFT, IAP, warrant or manual JV).*

#### To correct a Payable General Ledger code (liquidation has already posted in BI 25)

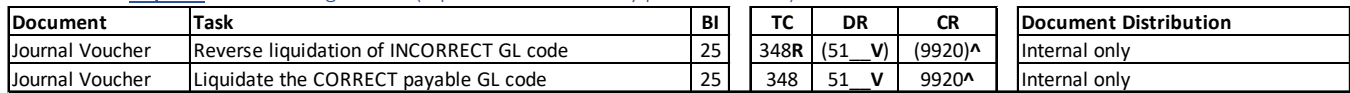

*^ Must use the same document number for both transactions.* 

### To correct a Receivable General Ledger code (liquidation has already posted in BI 25)

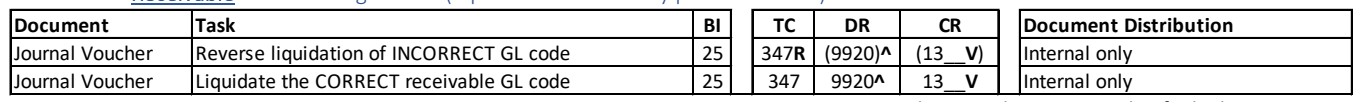

*^ Must use the same document number for both transactions.* 

## <span id="page-9-2"></span>M-2: Corrections to Capital Asset General Ledger codes

*For corrections that affect capital asset general ledger codes, refer to separate documents on OFM Accounting Division website: <http://www.ofm.wa.gov/resources/capitalassets.asp> or contact your OFM Accounting Consultant.*

# Other Resources/Information

## <span id="page-10-1"></span><span id="page-10-0"></span>OFM Statewide Accounting Year-End Closing Resources Page

*<https://ofm.wa.gov/accounting/administrative-accounting-resources/year-end-closing>* Includes:

- Closing Calendars
- OST Year-end cash memo
- Interagency Receivable/Payable Contact List
- Training Resources *<https://ofm.wa.gov/accounting/training-accounting-and-budget-staff>*, including:
	- o Fiscal Year-End Update Class
	- o Fiscal Year-End Workshop
	- o Federal Disclosure Forms
	- o Lease and SBITA Disclosure Form

## <span id="page-10-2"></span>Interagency/Interfund Payables Receivables Resources

*Enterprise Reports: Public Folders Financial Reports Accounting Interagency and Interfund*

- Keep your agency's contact information up to date (emai[l anwar.wilson@ofm.wa.gov](mailto:anwar.wilson@ofm.wa.gov) with changes)
- Send out invoices by July 24th!
- Subsidiary Format:
	- o Interagency 4-Digit Agency Number + 00
		- Example =  $OFM 1050$ . Subsidiary is 105000
			- Exception = Community Colleges 6990 +  $2^{nd}$  &  $3^{rd}$  numbers of the 4-digit agency code Example =  $SPSCC - 6750$ . Subsidiary is 699075
		- $\circ$  Interfund Account Number + 000
			- Example = General Fund 001. Subsidiary is 001000
	- Agency Payments not booked to GL 5154 See SAAM 90.20.50
		- o DRS Certain Payments (use GL 5152)
			- o HCA Flexible Spending Administrative Charges (use GL 5152)
			- o DOT Good to Go! Accounts (use GL 5152)
			- o DOR Sales & Use Tax (use GL 5158)
			- o OST Certifications of Participation (COPs) (use GL 5173/5273)
			- o ESD Paid Family and Medical Leave (PFML) (use GL 5180)
			- o LNI Industrial Insurance and Medical Aid Deductions (use GL5187)
- Aged Receivables balances for some Central Services Agencies
	- o DES[: https://apps.des.wa.gov/ar/eStatement.aspx](https://apps.des.wa.gov/ar/eStatement.aspx) *\*includes 118 CHA, 179 DES, and 227 CJTC*
	- o WaTech[: https://apps.des.wa.gov/watechar/eStatement.aspx](https://apps.des.wa.gov/watechar/eStatement.aspx)
	- o OFM[: https://apps.des.wa.gov/OFMar/eStatement.aspx](https://apps.des.wa.gov/OFMar/eStatement.aspx) *\*includes 075 GOV and 105 OFM*
	- Interagency Balancing with State Board for Community & Technology Colleges <https://duetoduefrom.sbctc.edu/>
		- o Compares CTC Accounting System to AFRS balances
			- SBCTC will not update their AFRS balances until mid-August
			- If agencies are in balance according to website, then they should be in balance once SBCTC updates AFRS
		- o Provides contact information for each college
- Interagency Subobject Codes
	- $\circ$  The following subobject codes are used for interagency payments only. They should not be used for payments to outside vendors. For subobject descriptions – see SAAM 75.70.20.

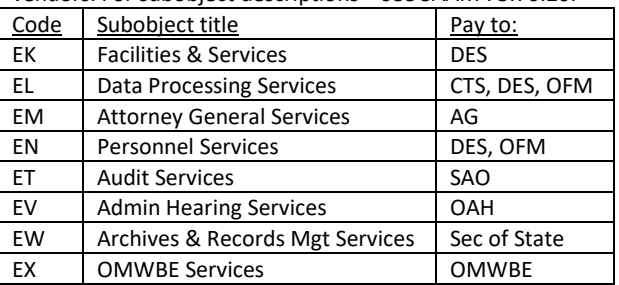

## <span id="page-11-0"></span>Disclosure Form Changes for FY23

- Application opens July 10<sup>th</sup>
- Debt General form added new question #4 related to conduit debt due to implementation of GASB 91, *Conduit Debt Obligations*
- Miscellaneous form:
	- o Question #5 updated wording of question related to impaired and/or idle capital assets due to implementation of GASB 87, *Leases* and GASB 96, *SBITAs*
	- o Question #7 removed the word 'nonexchange' due to implementation of GASB 99, *Omnibus 2022*
	- o New question #10 added question related to implementation of GASB 94, *Public-Private or Public-Public Partnership Arrangements*
- To comply with GASB 96, *SBITAs* implementation:
	- $\circ$  Lease form made significant changes to the form, including:
		- Renamed the form to Lease and SBITA Disclosure
			- **Added questions on SBITAs**
			- **Added questions on variable payments**
			- **Edited the disclosure form to AFRS reconciliation**
			- **Made the form required for all agencies**
	- o Liabilities by Major Class form added two new GLs 5175/5275 Subscription Information Technology Liability<br>Capital Assets form added two new GLs 2670/2680 Subscription Information Technology Asset and Allowa

Capital Assets form – added two new GLs 2670/2680 – Subscription Information Technology Asset and Allowance for Amortization - Subscription Information Technology Asset

- State Certification:
	- o Added a new statement related to taking corrective action on audit findings
	- o Updated the dates
- Federal:
	- o Updated the date

## <span id="page-11-1"></span>Phase 1B Tasks – Due 8/18

- Interagency/Interfund Receivables/Payables Balanced
- Certain Disclosure Forms Due
	- $\circ$  4 Cash & Investment forms
	- $\circ$  3 Bond forms
	- 2 COP forms
	- o Internal Control/Internal Audit Questionnaire
	- o Miscellaneous Disclosure Form
- Pollution Remediation site status report
- Asset Retirement Obligation report
- NOTE: In an effort to get the FY23 SWSA back on schedule and submitted to the federal government by March 31, 2024, we are asking agencies, if at all possible, **please submit the federal disclosure forms as soon as possible, ideally no later than Phase 1B.** Please sign off on the form and let Marina Yee/Stacie Boyd or your accounting consultant know when they have been completed.

## <span id="page-11-2"></span>Phase 2 Tasks – Due 9/1

- All entries posted
- All tasks complete See [SAAM 90.20.70](https://ofm.wa.gov/sites/default/files/public/legacy/policy/90.20.htm) for complete list of tasks
- Remaining Disclosure Forms Due

## <span id="page-11-4"></span><span id="page-11-3"></span>State Disclosure Certification Form – Due 9/13

## Federal Assistance Certification Form – Due 2/29/24

# **Legend**

## <span id="page-12-1"></span><span id="page-12-0"></span>Abbreviations and other terms/codes used in this document

*(Refer to SAAM glossary for other definitions)*

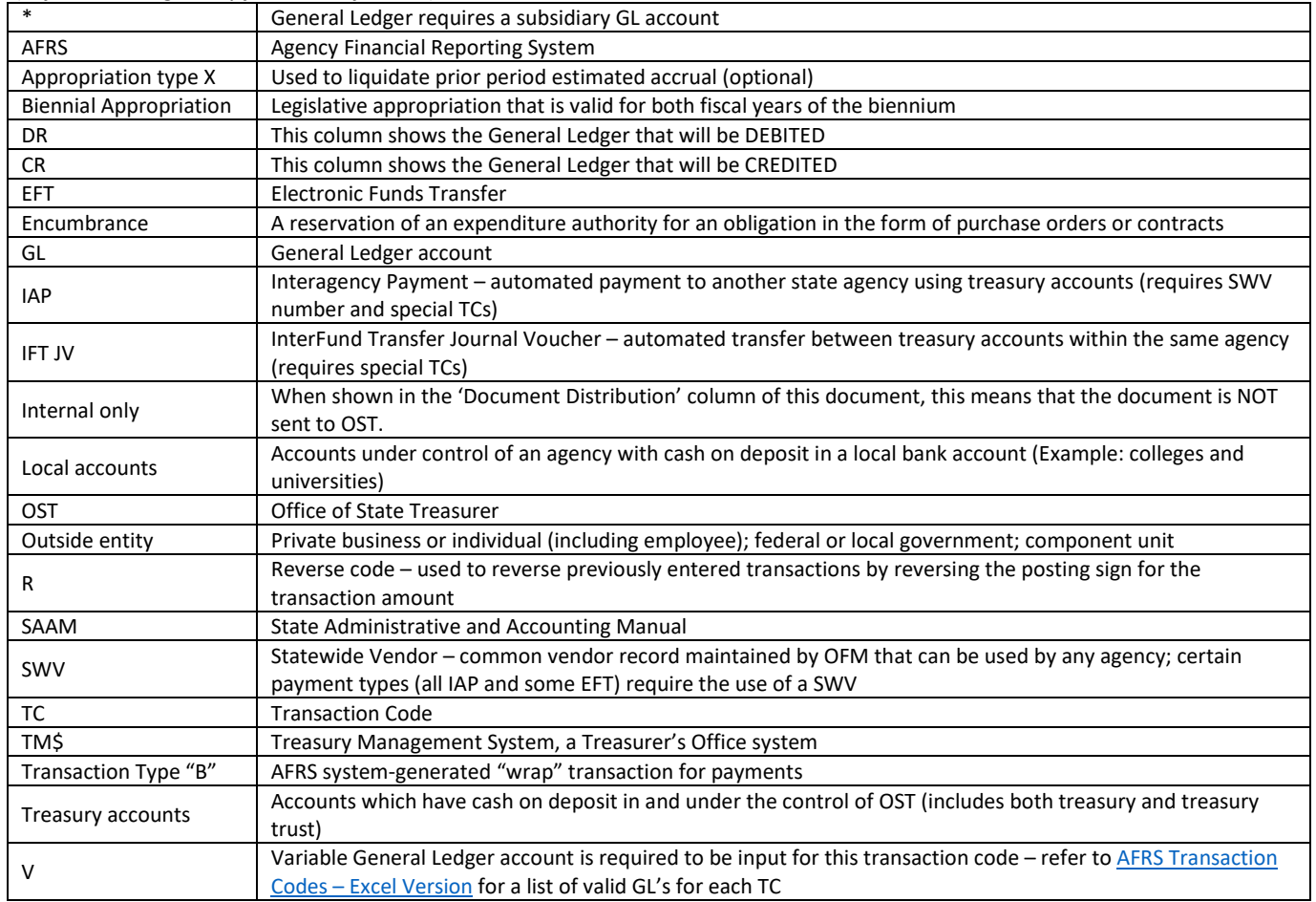

## <span id="page-12-2"></span>Common General Ledger Account Titles

*(Refer to SAAM section 75.40 for complete list of GL codes and detailed description)* 

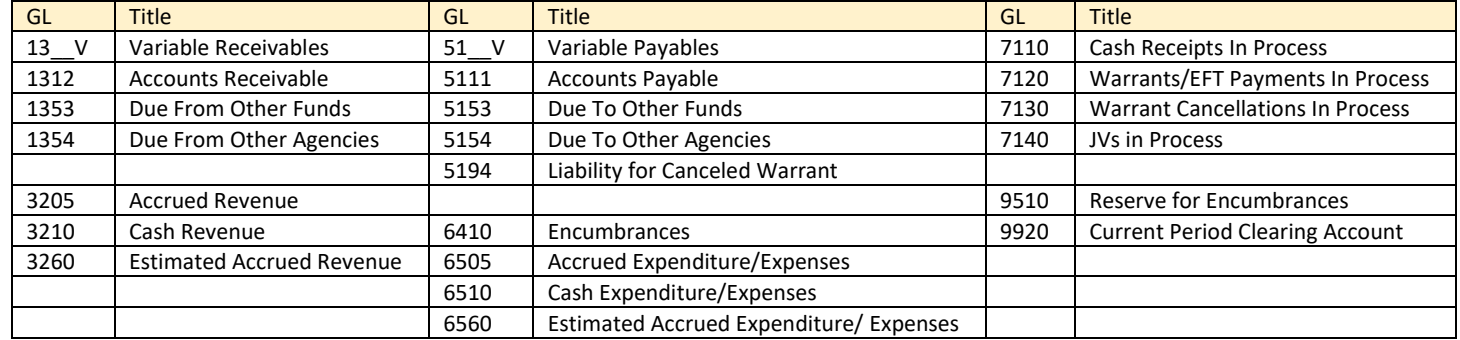

*Comments and suggestions for improving this document are welcome. Send them to [ofm.accounting@ofm.wa.gov](mailto:ofm.accounting@ofm.wa.gov).*